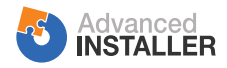

## **Features**

## Features by Edition

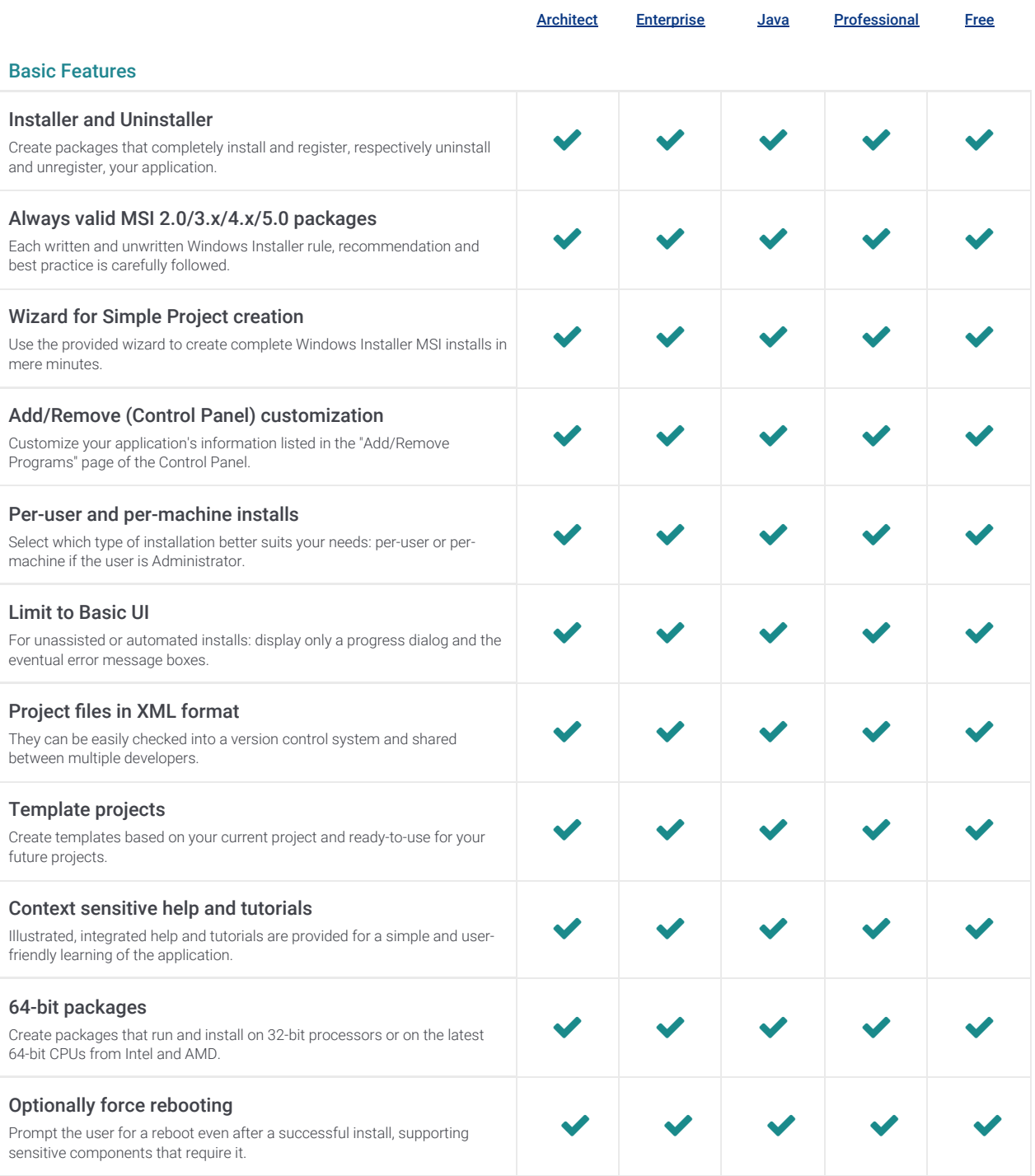

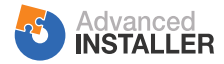

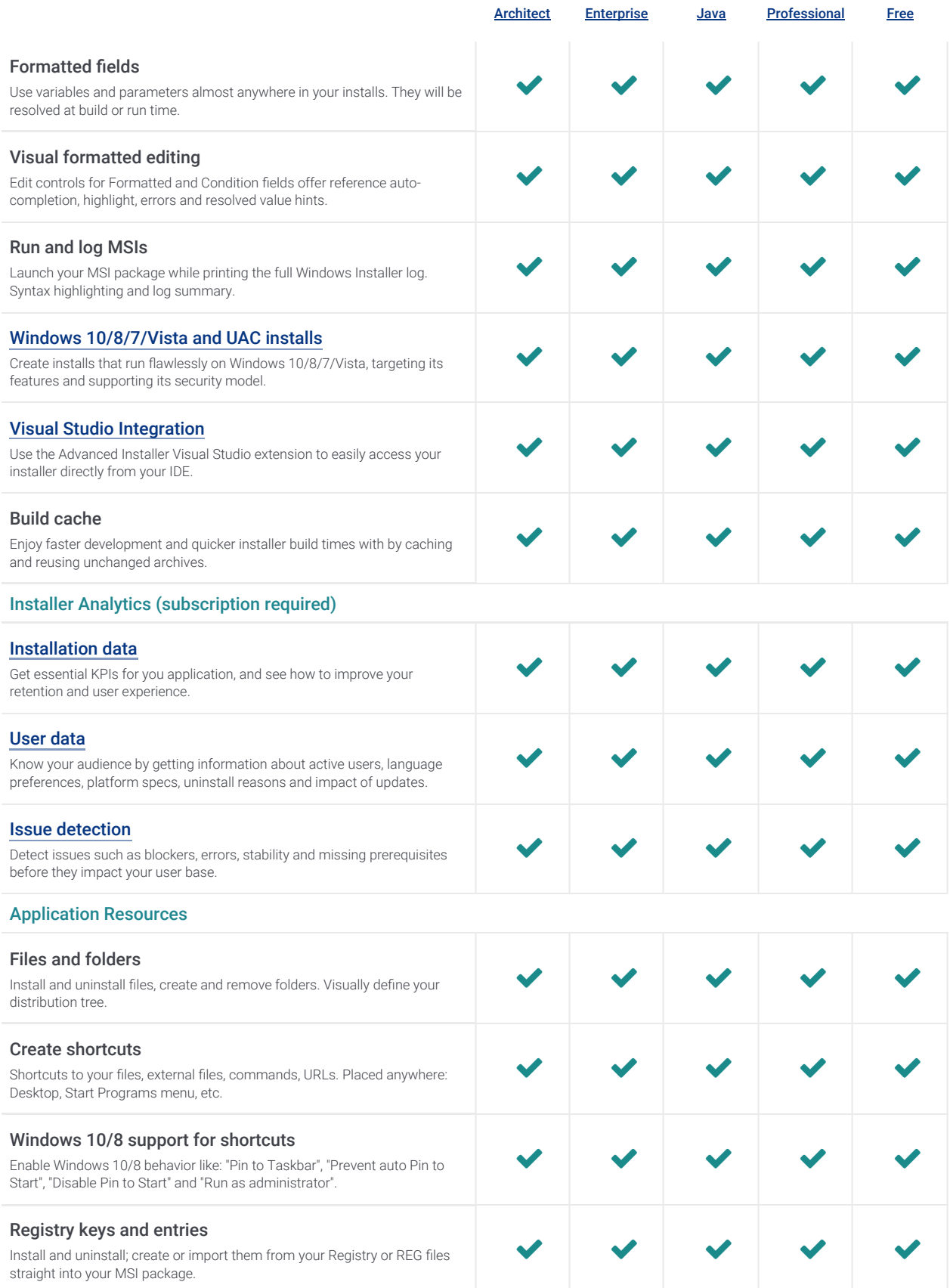

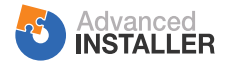

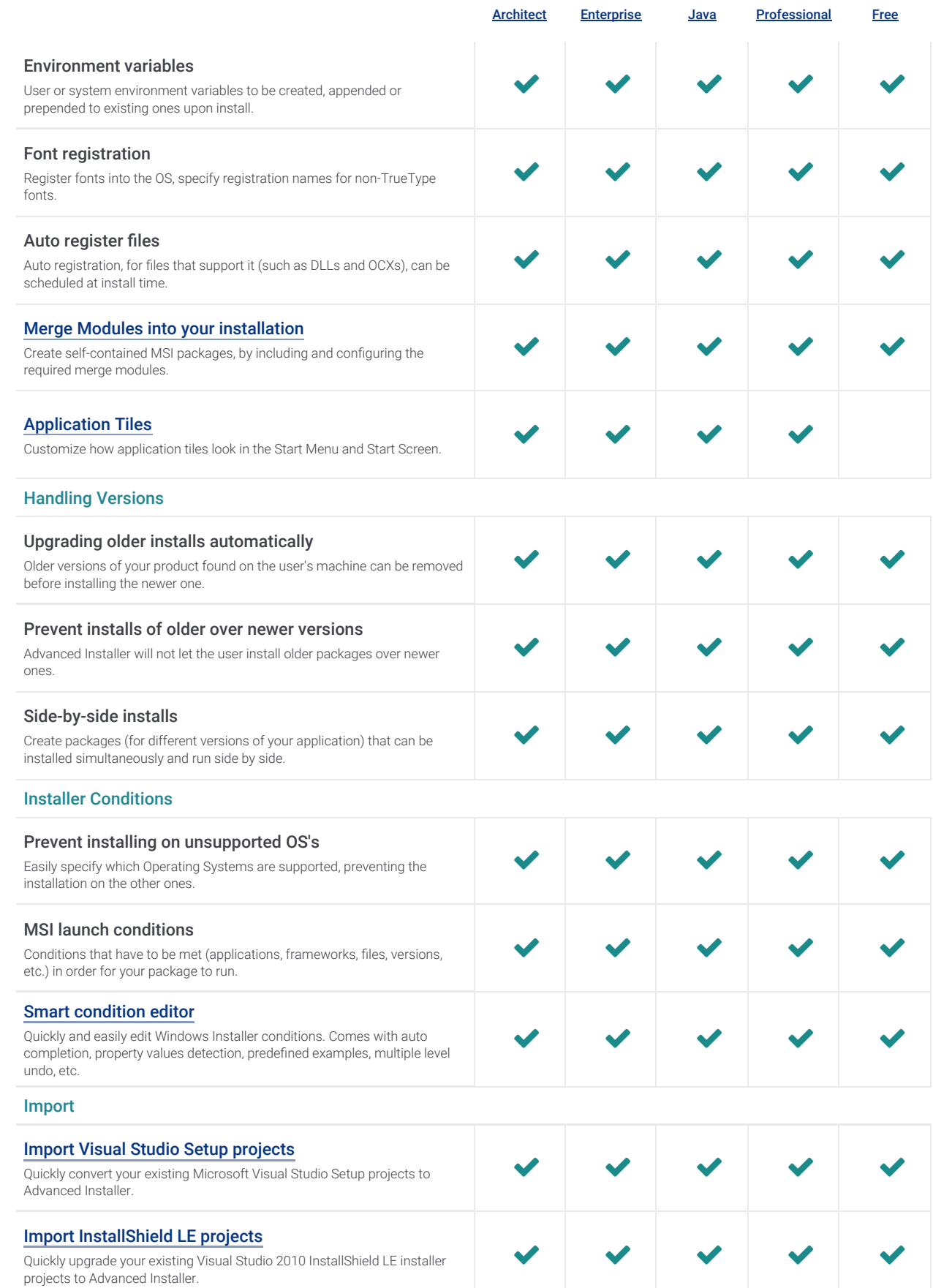

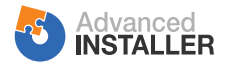

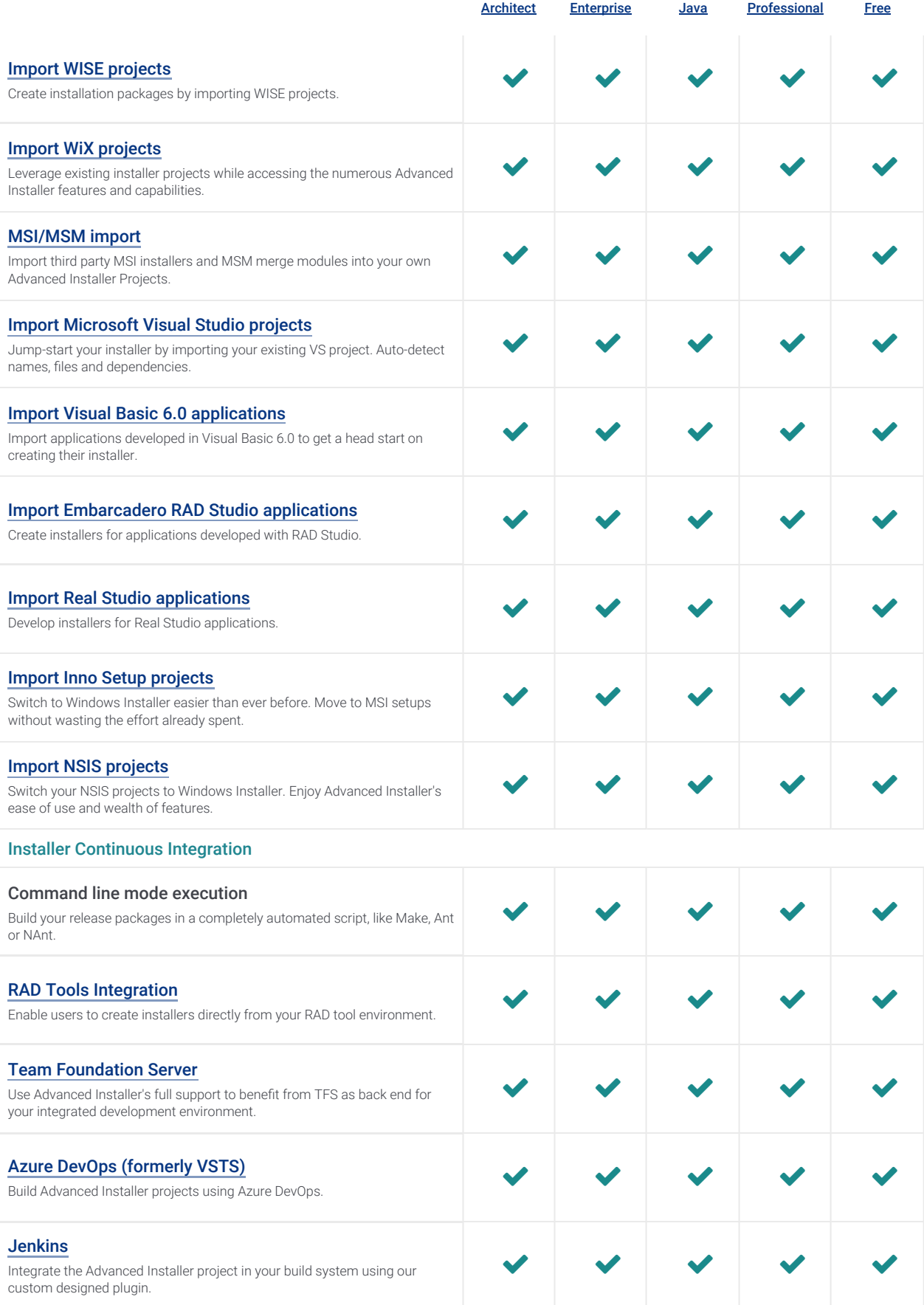

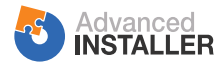

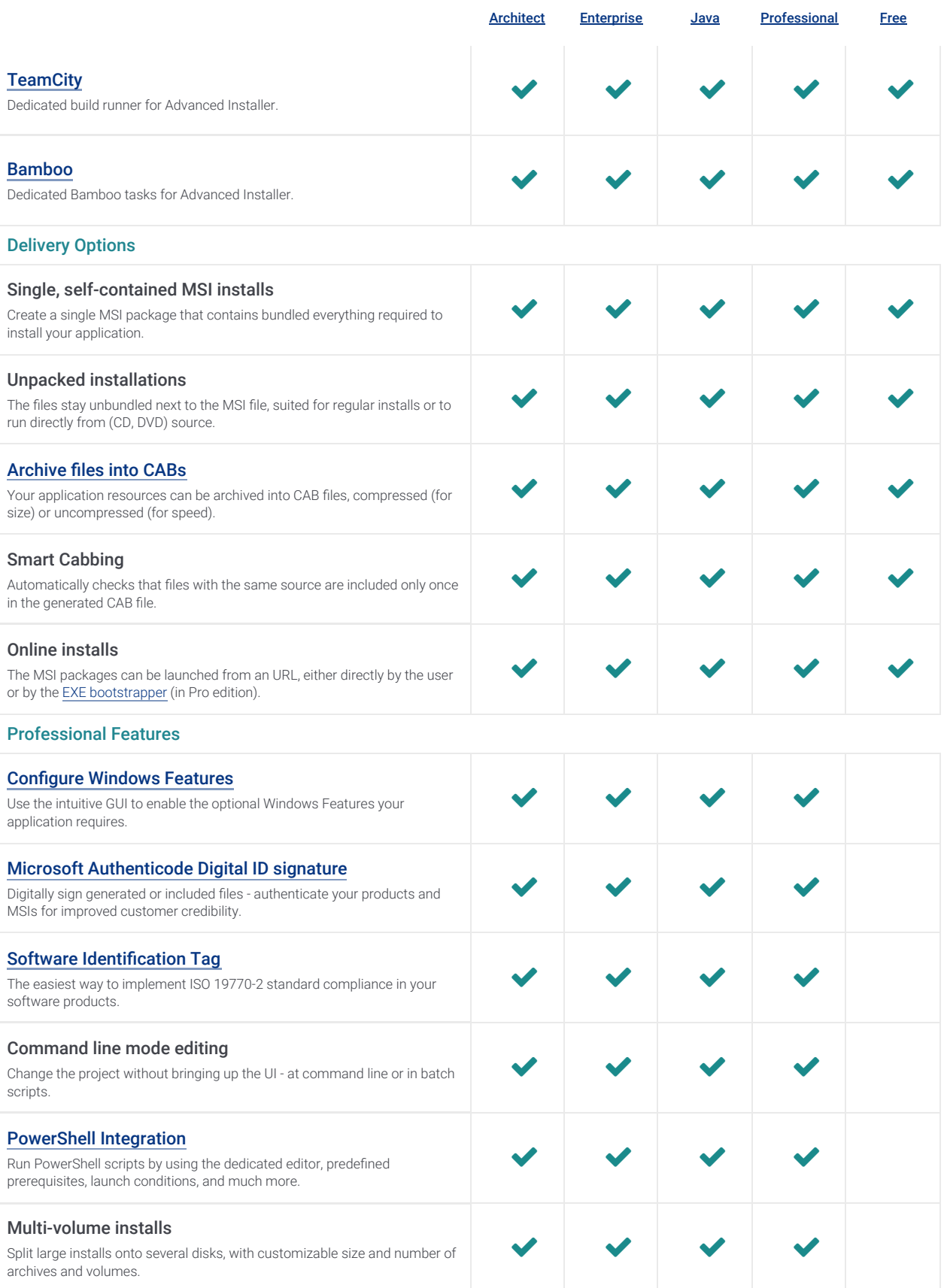

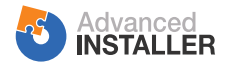

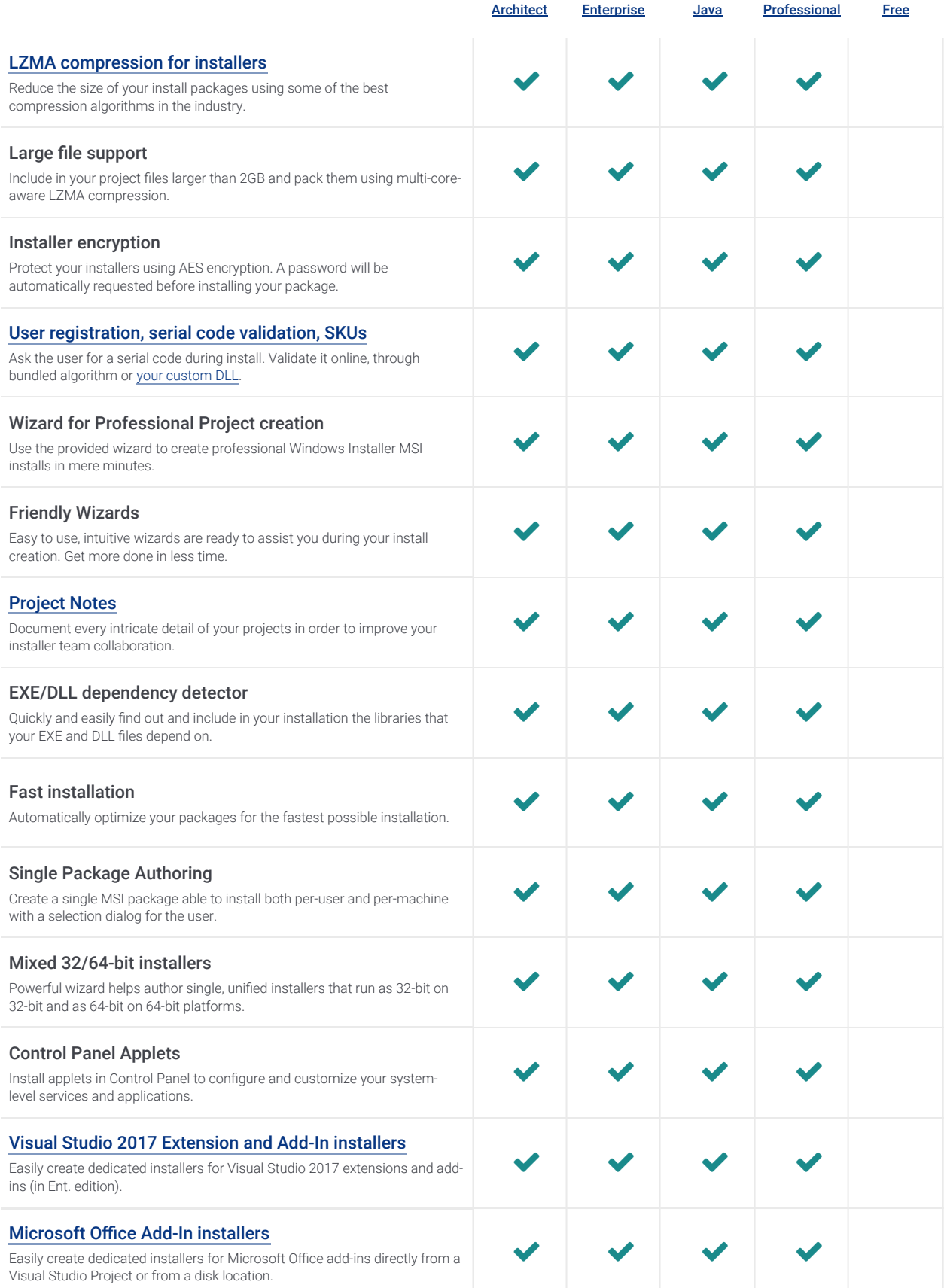

![](_page_6_Picture_0.jpeg)

![](_page_6_Picture_244.jpeg)

![](_page_7_Picture_0.jpeg)

![](_page_7_Picture_268.jpeg)

![](_page_8_Picture_0.jpeg)

![](_page_8_Picture_257.jpeg)

![](_page_9_Picture_0.jpeg)

table, making the EXE and MSI dialogs indistinguishable.

![](_page_9_Picture_264.jpeg)

![](_page_10_Picture_0.jpeg)

![](_page_10_Picture_260.jpeg)

![](_page_11_Picture_0.jpeg)

![](_page_11_Picture_264.jpeg)

![](_page_12_Picture_0.jpeg)

![](_page_12_Picture_250.jpeg)

![](_page_13_Picture_0.jpeg)

![](_page_13_Picture_244.jpeg)

![](_page_14_Picture_0.jpeg)

![](_page_14_Picture_216.jpeg)

![](_page_14_Picture_217.jpeg)

![](_page_15_Picture_0.jpeg)

![](_page_15_Picture_209.jpeg)

![](_page_16_Picture_0.jpeg)

UI Testing

package every time.

Test your installer's User Interface as you create it, without building the full

![](_page_16_Picture_221.jpeg)

 $\checkmark$ 

![](_page_17_Picture_0.jpeg)

![](_page_17_Picture_208.jpeg)

![](_page_18_Picture_0.jpeg)

![](_page_18_Picture_213.jpeg)

## Architect Features

![](_page_19_Picture_0.jpeg)

![](_page_19_Picture_185.jpeg)

![](_page_19_Picture_186.jpeg)

![](_page_20_Picture_0.jpeg)

![](_page_20_Picture_120.jpeg)

## Microsoft Intune Deployment

**EXECUTE INTERFERIER WE UP IN THE VEHICLE STATE IN THE VEHICLE STATE IN THE VEHICLE STATE IN THE VEHICLE STATE I**<br>Deploy your applications to Microsoft Intune by using our wizard or CLI.